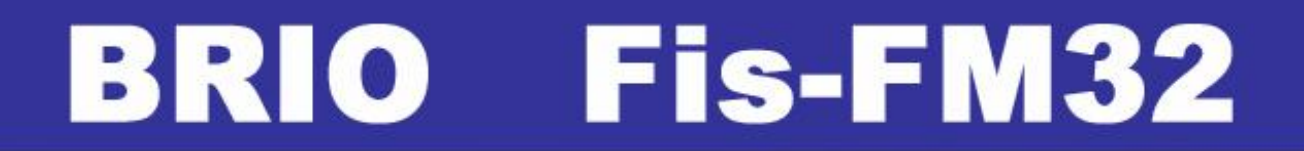

# **ФИСКАЛЬНЫЙ МОДУЛЬ ТЕХНИЧЕСКОЕ ОПИСАНИЕ**

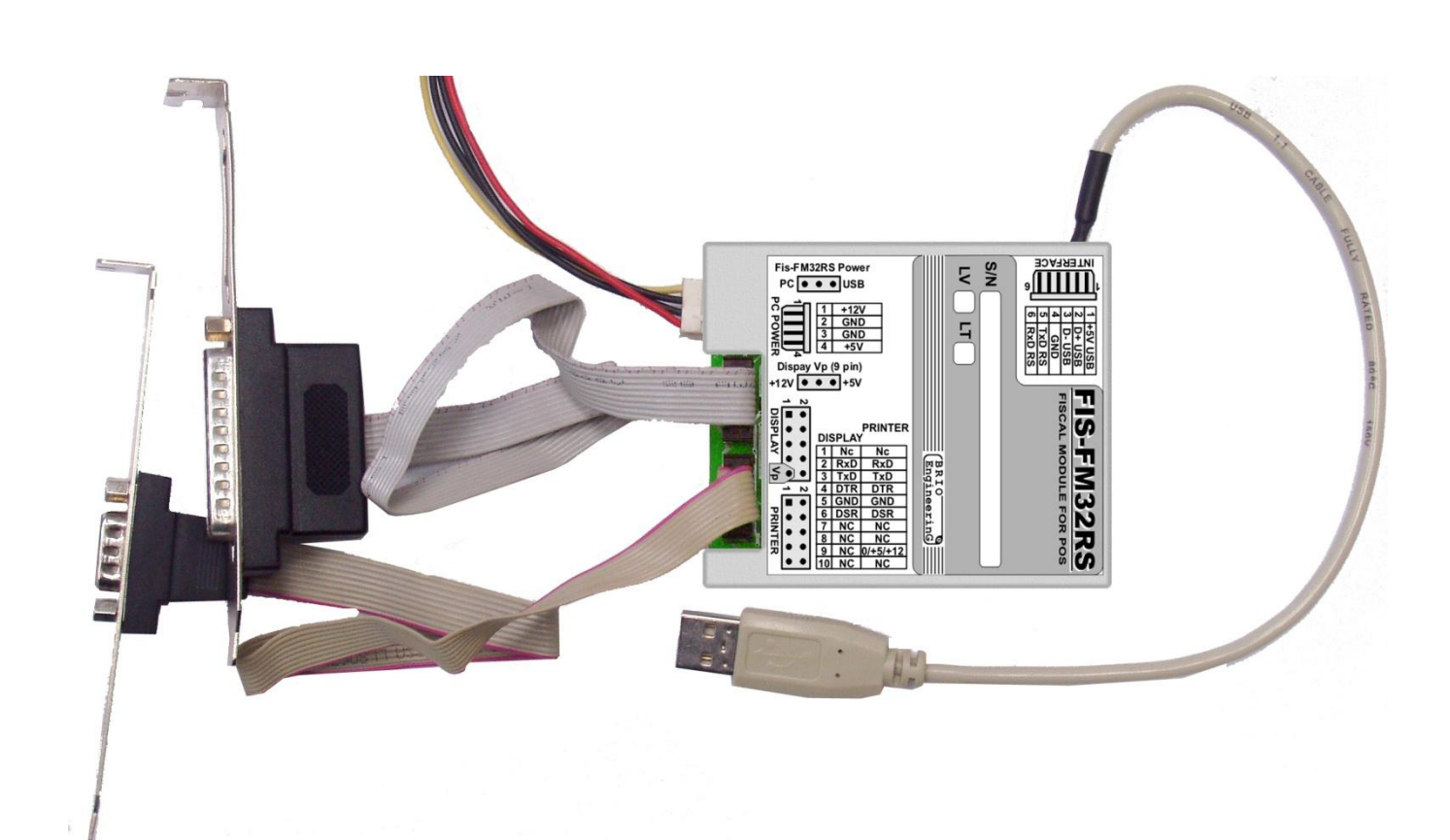

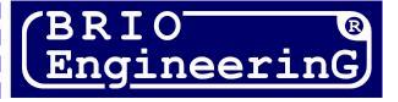

**О. Халатов**

**Фискальный модуль Fis-FM32 V1.0 для POS систем Описание. Rev. 1 BRIO EngineerinG, 2007, Рига, Латвия.** 

CE

**Данный документ содержит описание, порядок работы и технические характеристики фискального модуля Fis-FM32. Модуль предназначен для работы в составе торговых POS систем, базирующихся на PC совместимых компьютерах, и полностью соответствует требованиям законодательства Литовской Республики**

### **ОГЛАВЛЕНИЕ**

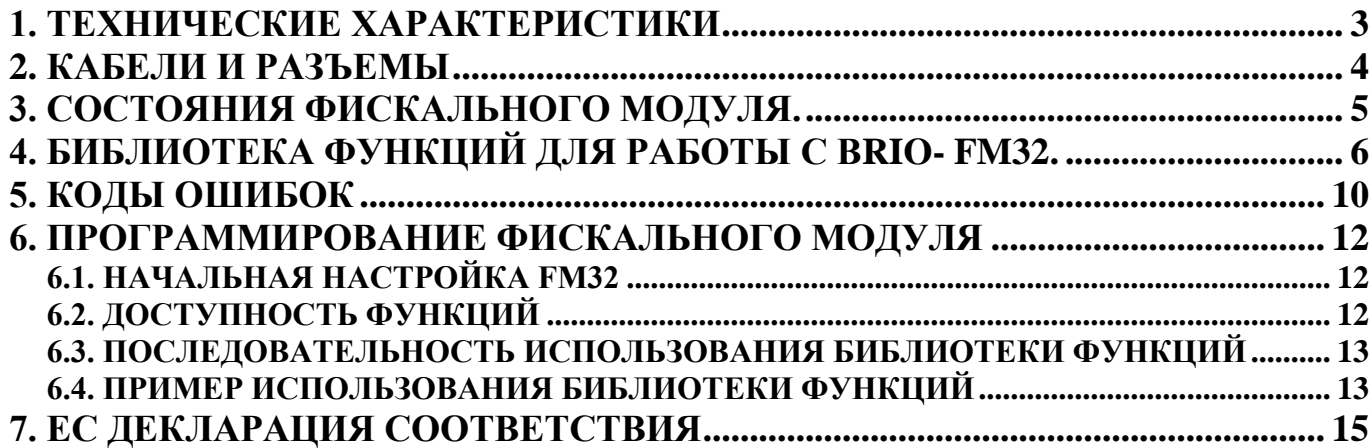

© BRIO EngineerinG 2006. Авторские права защищены. BRIO EngineerinG®, BRIO, *логотип* BRIO EngineerinG, ShoppinG™, Fis-FM32 *являются зарегистрированными торговыми марками фирмы SIA «BRIO ZRF»*.

# **1. ТЕХНИЧЕСКИЕ ХАРАКТЕРИСТИКИ**

<span id="page-2-0"></span>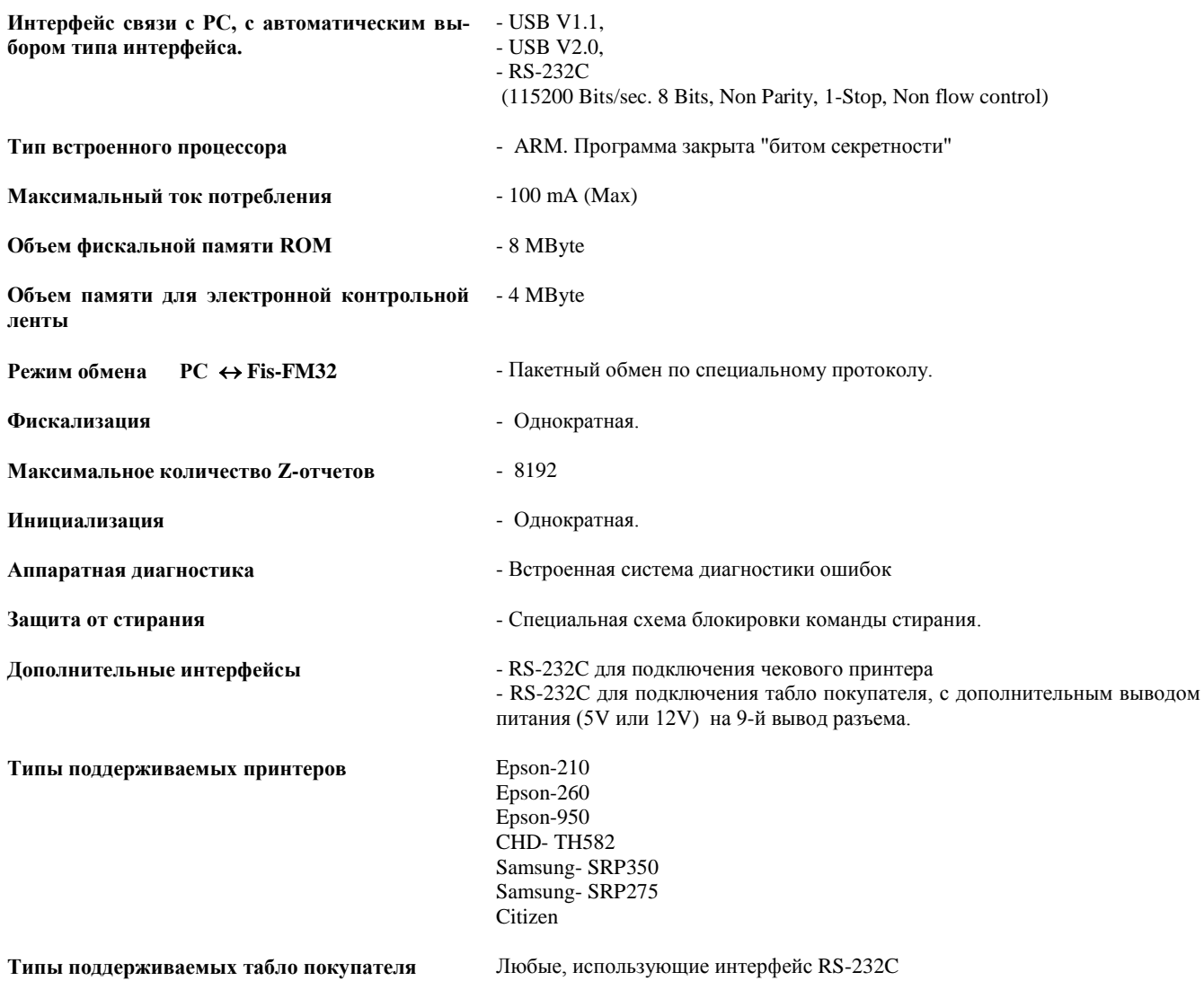

# **2. КАБЕЛИ И РАЗЪЕМЫ**

<span id="page-3-0"></span>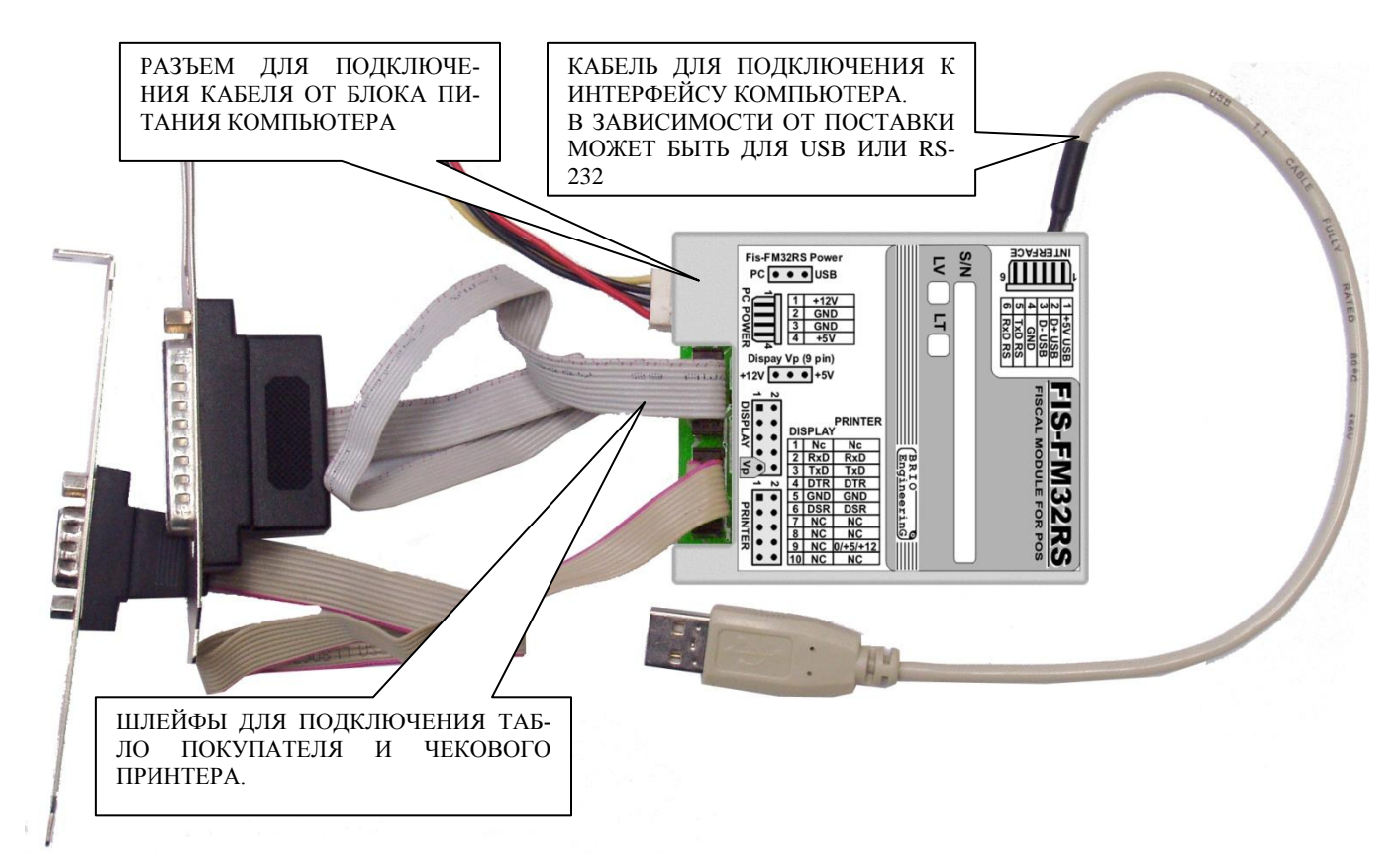

# **RS-232C/USB СВЯЗЬ С КОМПЬЮТЕРОМ**

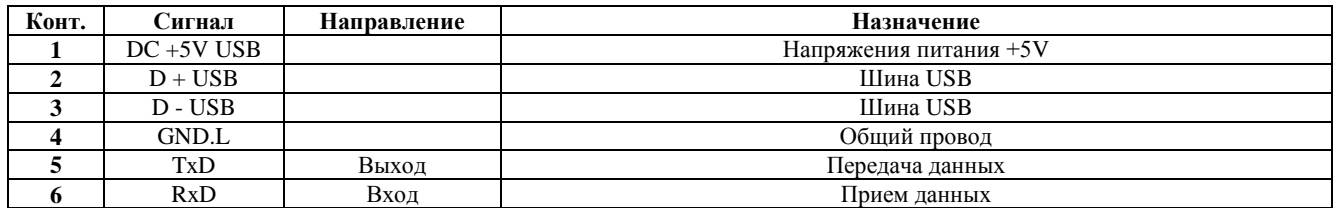

*ВНИМАНИЕ!!! Фискальный модуль может питаться как от блока питания компьютера, так и от напряжения питания, поступающего по кабелю USB. Выбор осуществляется перемычкой Fis-FM32 POWER PC/USB. Но в случае питания от шины USB напряжения питания на 9 вывод интерфейса ТАБЛО ПОКУПАТЕЛЯ не подается.*

# **RS-232C ПРИНТЕР И ТАБЛО ПОКУПАТЕЛЯ**

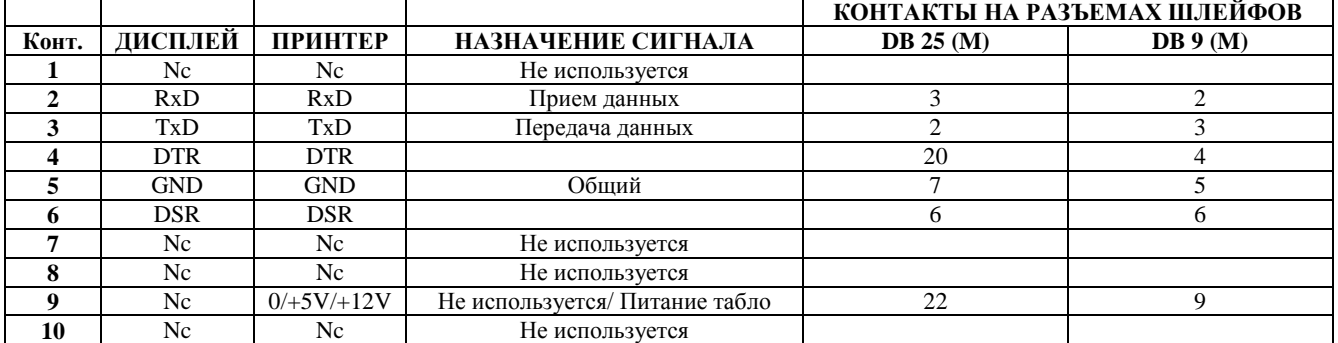

# **3. СОСТОЯНИЯ ФИСКАЛЬНОГО МОДУЛЯ.**

<span id="page-4-0"></span>Фискальный модуль может находиться в пяти разных состояниях. Команды могут выполняться только в тех состояниях, для которых они разрешены. После выполнения некоторых команд, фискальный модуль может менять свое состояние.

**IDLE** - Фискальный модуль переходит в это состояние, после распечатки очередного чека.

**ZIDLE** - Фискальный модуль переходит в это состояние, после выполнения Z-отчета.

**FIS** - Состояние фискального модуля, когда начато оформление нового фискального чека, но еще не оформлена его оплата.

**NONFIS** - Состояние, когда начат, но еще не завершен не фискальный чек.

**HARD** - Фискальный модуль переходит в это состояние в случае ошибки при работе с дисплеем или чековым принтером.

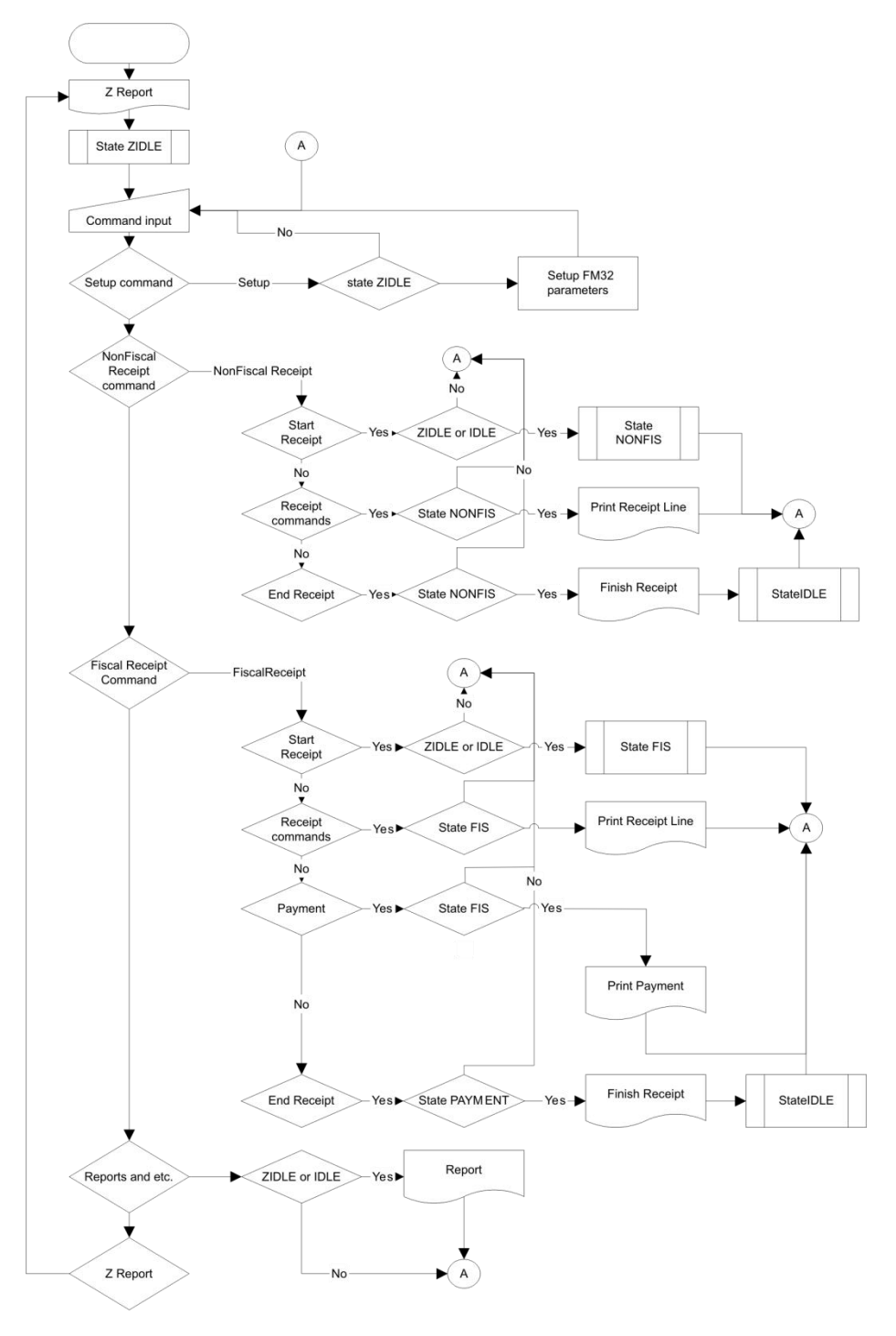

#### **АЛГОРИТМ ПРОХОЖДЕНИЯ КОМАНД**

# 4. БИБЛИОТЕКА ФУНКЦИЙ ДЛЯ РАБОТЫ С BRIO- FM32.

#### <span id="page-5-0"></span>СБРОС СОСТОЯНИЯ ФИСКАЛЬНОГО МОЛУЛЯ

int ResetFiscal(void)

#### УСТАНОВКА ТИПА ЧЕКОВОГО ПРИНТЕРА

int SetPrinterType(int printerType)

Используемые типы принтеров:

- printerEpson210 = 0
	- $printerAllThermalPrinters = 10,$
	- printerSRP275 =  $11$

УСТАНОВКА ТИПА ЧЕКОВОГО ПРИНТЕРА С УКАЗАНИЕМ ВИДА КОДИРОВКИ СИМВОЛОВ

int SetPrinterTypeEx(int printerType, int coding)

Виды кодировки символов: - coding  $DOS = 0$ 

- $codingWin = 1$
- УСТАНОВКА ТИПА ЧЕКОВОГО ПРИНТЕРА С УКАЗАНИЕМ ВИЛА КОЛИРОВКИ СИМВОЛОВ И НАСТРОЙ-КАМИ ЛЛЯ ПЕЧАТИ ЛОГОТИПА

int SetPrinterTypeEx2( int printerType, int coding, int image, int imagenumber, int imagelarge);

- printerType из функции SetPrinterType
- coding из функции SetPrinterTypeEx
- image 1- использовать, 0 не использовать загруженный в принтер логотип
- imagenumber Порядковый номер загруженного в принтер логотипа 1.8
- imagelarge 1- удваивать, 0 не удваивать размер логотипа при печати

### УСТАНОВКА ИНТЕРВАЛА МЕЖДУ СТРОКАМИ НА ЧЕКОВОМ ПРИНТЕРЕ

int SetCompressionMode( int compression)

УСТАНОВКА ДЛИТЕЛЬНОСТИ ИМПУЛЬСОВ ДЛЯ ОТКРЫВАНИЯ ДЕНЕЖНОГО ЯЩИКА int SetTillImpuls(int time1, int time2)

#### УСТАНОВКА ДАТЫ ФИСКАЛЬНОГО МОДУЛЯ

int SetDate( char \* dateString)<br>Дата в формате "YYYY.MM.DD"

#### УСТАНОВКА ВРЕМЕНИ ФИСКАЛЬНОГО МОДУЛЯ

int SetTime(char \* timeString) Время в формате "НН:ММ"

#### УСТАНОВКА ЗАГОЛОВКА ЧЕКА

int SetHeader(char \* line1, char \* line2, char \* line3, char \* line4)

#### УСТАНОВКА ЗАГОЛОВКА ЧЕКА С УКАЗАНИЕМ ПАРАМЕТРОВ ФОРМАТИРОВАНИЯ СТРОК

int SetHeaderEx( int attr1, char \* line1, int attr2, char \* line2, int attr3, char \* line3, int attr4, char \* line4)

#### УСТАНОВКА СТРОК ОКОНЧАНИЯ ЧЕКА С УКАЗАНИЕМ ПАРАМЕТРОВ ФОРМАТИРОВАНИЯ СТРОК int SetFooter(int attr1, char \* line1, int attr2, char \* line2, int attr3, char \* line3, int attr4, char \* line4)

РАЗРЕШЕНИЕ/ЗАПРЕЩЕНИЕ РАСПЕЧАТКИ СТРОК ОКОНЧАНИЯ ЧЕКА

int EnableFooter(int enable)

#### УСТАНОВКА ДОПОЛНИТЕЛЬНЫХ СТРОК ОКОНЧАНИЯ ЧЕКА С ФОРМАТИРОВАНИЕМ int SetFooter2(int attr1, char \* line1, int attr2, char \* line2)

#### РАЗРЕШЕНИЕ/ЗАПРЕЩЕНИЕ РАСПЕЧАТКИ ДОПОЛНИТЕЛЬНЫХ СТРОК ОКОНЧАНИЯ ЧЕКА int EnableFooter2(int enable)

УСТАНОВКА СТАВКИ НАЛОГА

int SetVAT(int number, double rate) int SetVat(int number, double rate)

#### УСТАНОВКА ПАРАМЕТРОВ ВАЛЮТЫ

int SetCurrency(int number, char \* name, double rate)

#### УСТАНОВКА НАИМЕНОВАНИЯ БЕЗНАЛИЧНОГО ВИДА РАСЧЕТА

int SetCredit(int number, char \* name)

#### РАЗРЕШЕНИЕ/ЗАПРЕЩЕНИЕ ОПЕРАЦИИ ВОЗВРАТА

int AllowGoodsReturn(char \* unitNumber)

#### ПОЛУЧЕНИЕ ИНФОРМАЦИИ ИЗ ФИСКАЛЬНОГО МОДУЛЯ

int GetFiscalInfo(int infoType, char \* data)

- infoReceiptSumm =  $0 0$  общая сумма начатого чека
- infoShiftTurnover =  $1 -$ общий оборот за смену
- infoReceiptNumber =  $2 -$  текущий номер чека
- infoUnitNumber =  $3 -$ номер фискального блока
- $intUnitVersion = 4 версия фисканного блока$
- infoDate =  $5 \text{qara}$  в фискальном блоке
- infoTime =  $6 -$  время в фискальном блоке
- infoReportNumber =  $7 -$  текущий номер Z-отчета
- infoDayReceiptNumber =  $8 -$ номер фискального чека за смену
- infoUnitState =  $9 -$  состояние фискального модуля
- infoHeader =  $10 -$  строки заголовка чека
- infoFooter =  $11 -$  строки окончания чека
- infoFooter2 =  $12 \overline{a}$ ополнительные строки окончания чека
- infoFooterEnabled =  $13$  разрешение печати строк окончания чека
- infoFooter2Enabled = 14 разрешение печати дополнительных строк окончания чека
- infoCurDescription =  $30 -$  элементы таблицы валют
- infoTax =  $40 3$ лементы таблицы налогов
- infoCurCash =  $50$  элементы таблицы остатка денег в денежном ящике
- infoCreditDescription =  $60$  элементы таблицы наименований безналичных видов расчета
- infoTaxTurnover =  $70 3$ лементы таблицы оборотов по видам налога
- infoTaxSumm =  $80$  элементы таблицы сумм налогов по видам налога

#### **ВВОД РАЗМЕННЫХ ДЕНЕГ**

int MoneyIn(double money)

#### ВВОД РАЗМЕННЫХ ДЕНЕГ В ВАЛЮТЕ

int MoneyInCurr( int number, double money ); // Extract money from cash drawer

#### **ИНКАССАЦИЯ**

int MoneyOut( double money )

#### ИНКАССАЦИЯ В ВАЛЮТЕ

int MoneyOutCurr( int number, double money ) int MoneyOutCurr2(int number, double money)

#### ОТКРЫТЬ ДЕНЕЖНЫЙ ЯЩИК

int OpenCashDrawer(void) int OpenCachDrower(void)

#### РАСПЕЧАТАТЬ ТАБЛИЦУ НАЛОГОВ НА ЧЕКОВОМ ПРИНТЕРЕ

int PrintVATTable(void) int PrintVatTable(void)

#### РАСПЕЧАТАТЬ ТАБЛИЦУ ВАЛЮТ НА ЧЕКОВОМ ПРИНТЕРЕ

#### int PrintCurrencyTable(void)

РАСПЕЧАТАТЬ ТАБЛИЦУ НАИМЕНОВАНИЙ БЕЗНАЛИЧНЫХ ВИДОВ ОПЛАТЫ НА ЧЕКОВОМ ПРИНТЕРЕ int PrintCreditTable(void)

РАСПЕЧАТАТЬ Z-ОТЧЕТ int PrintZReport(void)

#### РАСПЕЧАТАТЬ Х-ОТЧЕТ

int PrintXReport(void)

#### РАСПЕЧАТАТЬ МИНИ Х-ОТЧЕТ int PrintMiniXReport(void)

### **РАСПЕЧАТАТЬ СУММАРНЫЙ ПЕРИОДИЧЕСКИЙ ОТЧЕТ ПО ДИАПАЗОНУ ДАТ**

int PrintSumPeriodicReport( char \* date1, char \* date2 ) Даты в формате "YYYY.MM.DD".

**РАСПЕЧАТАТЬ СУММАРНЫЙ ПЕРИОДИЧЕСКИЙ ОТЧЕТ ПО ДИАПАЗОНУ НОМЕРОВ** int PrintSumPeriodicReportByNumber( int number1, int number2 )

#### **РАСПЕЧАТАТЬ ПЕРИОДИЧЕСКИЙ ОТЧЕТ ПО ДИАПАЗОНУ ДАТ**

int PrintPeriodicReport( char \* date1, char \* date2 ) Даты в формате "YYYY.MM.DD".

**РАСПЕЧАТАТЬ ПЕРИОДИЧЕСКИЙ ОТЧЕТ ПО ДИАПАЗОНУ НОМЕРОВ** int PrintPeriodicReportByNumber( int number1, int number2 )

#### **ВЫВЕСТИ ИНФОРМАЦИЮ НА ДИСПЛЕЙ ПОКУПАТЕЛЯ**

int CustomerDisplay( int displayType, char \* line1, char \* line2 ) int CustomerDisplay2( char \* line1, char \* line2 ) int CustomerDisplayPro( char \* command ) displayType – тип дисплея: 1

#### **НАЧАТЬ НЕФИСКАЛЬНЫЙ ЧЕК**

int BeginNonFiscalReceipt( void )

#### **ПЕЧАТАТЬ СТРОКУ С ТАРОЙ**

int PrintTareItem( char \* name, double quantity, double price )

#### **ОТКАЗ ОТ ПОЗИЦИИ ТАРЫ**

int PrintTareItemVoid( char \* name, double quantity, double price )

#### **ПЕЧАТАТЬ СТРОКУ С ДЕПОЗИТОМ**

int PrintDepositReceive( char \* name, double quantity, double price )

#### **ОТКАЗ ОТ ПОЗИЦИИ ДЕПОЗИТА**

int PrintDepositRefund( char \* name, double quantity, double price )

#### **ПЕЧАТЬ ИНФОРМАЦИОННОЙ СТРОКИ В НЕФИСКАЛЬНОМ ЧЕКЕ**

int PrintNonFiscalLine( char \* line, int attribute )

#### **ЗАВЕРШИТЬ НЕФИСКАЛЬНЫЙ ЧЕК**

int EndNonFiscalReceipt( void )

#### **НАЧАТЬ ФИСКАЛЬНЫЙ ЧЕК**

int BeginFiscalReceipt( void )

#### **ПЕЧАТЬ СТРОКИ ФИСКАЛЬНОГО ЧЕКА**

int PrintRecItem( char \* name, double quantity, double price, int taxNumber, char \* unit )

#### **ОТКАЗ ОТ СТРОКИ ФИСКАЛЬНОГО ЧЕКА**

int ItemReturn(char \* name, double quantity, double price, int taxNumber, char \* unit, ouble discountPercent, double discountSumm) int ItemReturnEx( char \* name, double quantity, double price, int taxNumber, char \* unit, int discountType, double discount ) Тип скидки:

- $dt$ Pcnt = 1 в процентах
- $dtSumm = 2 a6$ солютное значение

#### **ПЕЧАТЬ СТРОКИ КОММЕНТАРИЯ В ФИСКАЛЬНОМ ЧЕКЕ**

int PrintCommentLine( char \* line, int attribute )

#### **СКИДКА НА ПОЗИЦИЮ ЧЕКА**

int DiscountAdditionForItem( int type, double val )

Тип скидки:

- $dt$ Pcnt = 1 в процентах
	- $\text{-}$  dtSumm = 2 абсолютное значение

#### **СКИДКА НА ЧЕК**

int DiscountAdditionForReceipt( int type, double val ) Тип скидки:  $dt$ Pcnt = 1 – в процентах

 $dtSumm = 2 - a6$ солютное значение

#### ЗАВЕРШИТЬ ОФОРМЛЕНИЕ ФИСКАЛЬНЫЙ ЧЕК

int EndFiscalReceipt( double summCash, double summCredit1, double summCredit2, double summCredi3, double summCredi4) int EndFiscalReceiptCurr( double summCash, double summCredit1, double summCredit2, double summCredit3, double summCredit4, double summCur1, double summCur2, double summCur3) int EndFiscalReceiptCurrEx( double summCash, double summCredit1, double summCredit2, double summCredit3, double summCredit4, double summCredit5, double summCredit6, double summCredit7, double summCredit8, double summCur1, double summCur2, double summCur3)

### ЗАВЕРШИТЬ ОФОРМЛЕНИЕ ЧЕКА ВОЗВРАТА

int GoodsReturn(double summCash, double summCredit1, double summCredit2, double summCredit3, double summCredit4) int GoodsReturnCurr( double summCash, double summCredit1, double summCredit2, double summCredit3, double summCredit4. double summCur1, double summCur2. double SummCur3) int GoodsReturnCurrEx( double summCash, double summCredit1, double summCredit2, double summCredit3, double summCredit4, double summCredit5, double summCredit6, double summCredit7, double summCredit8, double summCur1, double summCur2, double SummCur3)

#### ПЕЧАТЬ КОПИИ ЧЕКА

int PrintCopyOfLastReceipt(void)

#### ПЕЧАТЬ СООБЩЕНИЯ НА ЧЕКОВОМ ПРИНТЕРЕ

int PrintErrorMessage(char \* message)

#### <span id="page-9-0"></span>**Fis-FM32 ERRORS ЗНАЧЕНИЕ** ПРИМЕЧАНИЕ **DEC HEX** FM32\_OK 0 0x00 Ошибок нет. ERR\_LENGTH  $\begin{array}{|c|c|c|c|c|}\n\hline\n4 & 0x04 & \text{He} \end{array}$  Недопустимая длина пакета данных.  $\frac{15}{6}$  0x05 Недопустимые данные в пакете.<br>ERR XOR 6 0x06 Ошибочная контрольная сумма  $\frac{6}{7}$  0x06 Ошибочная контрольная сумма пакета данных. ERR\_ETX 7 0x07 Отсутствует символ конца пакета.<br>
ЕRR\_ILLEGAL 16 0x10 Ошибочная или неполлерживаема 16 | 0x10 | Ошибочная или неподдерживаемая команда. ERR IDLE STATE 17 0x11 Команда не может быть выполнена, так как FM32 находиться в состоянии IDLE. ERR\_NONFIS\_STATE 18 0x12 Команда не может быть выполнена, так как FM32 находиться в состоянии NONFIS. ERR FIS STATE 19 0x13 Команда не может быть выполнена, так как FM32 находиться в состоянии FIS. ERR\_HARD\_STATE 20 0x14 Ошибка работы с внешними устройствами. Например принтером, или дисплеем покупателя. ERR\_PARAMETERS 21 0x15 Ошибочные параметры в пакете. Недопустимая параметры для команды или параметры содержат недопустимые значения. ERR\_ITEM\_DESC\_LENGTH 22 0x16 Длина параметра в команде превышает допустимое. ERR\_ITEM\_OUANTITY 23 0x17 Недопустимое количество. ERR\_ITEM\_PRICE 24 0x18 Недопустимая цена. ERR\_VAT 25 0x19 Недопустимый номер налога. Номера могут быть в диапазоне от 0 до 4.  $ERL$ ITEM\_DIM  $26 \mid 0x1A \mid$  Недопустимое название единицы измерения. Название не может содержать более 4 символов. ERR\_DEFICIENT\_PAYMENT 27  $\vert$  0x1B  $\vert$  Полученные от покупателя деньги меньше, чем сумма покупки. ERR\_OVERPAYMENT\_CREDIT 28 0x1C Сумма безналичной оплаты превышает общую сумму по чеку  $\text{ERR\_ITEM\_DISCOUNT}$  29 0x1D Недопустимая скидка/наценка на товар. Возможные причины: процент скидки превышает 100% и т.д. ERR\_DISCOUNT\_TYPE  $30 \quad 0x1E$  Недопустимый тип скидки/наценки ERR\_COMMENT\_LENGTH 31 0x1F Недопустимая длинна строки комментария. ERR\_PRINTER  $\begin{array}{|c|c|c|c|c|c|c|c|} \hline & 32 & 0x20 & \text{O}\text{m} & \text{O}\text{m} & \$ ERR\_DISPLAY 33 0x21 Ошибка дисплея покупателя.<br>ERR\_PRICE\_AMOUNT\_OVERFL OW 34 0x22 Цена или количество товара З4  $\vert$  0x22  $\vert$  Цена или количество товара больше чем 99999.99 ERR\_FLASH\_WRITE 35 0x23 Ошибка записи в фискальную память FM32. ERR\_NOT\_FISCAL 36 0x24 FM32 не фискализован. Запрещены некоторые отчеты. ERR\_BAD\_DATE 37 0x25 Ошибочный формат даты. ERR\_REPORT\_NOT\_FOUND 38 0x26 В указанном интервале дат отчеты отсутствуют.<br>
ERR\_FLASH\_ERASE 39 0x27 Фискальная память FM32 недоступна для стирания З9 0x27 Фискальная память FM32 недоступна для стирания или записи. ERR\_DISCOUNT\_RECEIPT 40 0x28 Недопустимая скидка/наценка на товар. ERR\_NO\_ITEMS 41 0x29 Скидка или наценка не привязаны к конкретному товару. ERR\_CANT\_RETURN 42 0x2A Попытка коррекция продажи еще не проданного товара ERR\_OVER\_ADDITION\_PERCE NT 43 0x2B Процент наценки слишком большой ERR\_OVER\_DISCOUNT\_PERCE NT 44 0x2C Процент скидки слишком большой ERR\_OVER\_ADDITION\_FIXED 45 0x2D Абсолютная наценка слишком большая ERR\_OVER\_DISCOUNT\_FIXED 46 0x2E Aбсолютная скидка слишком большая ERR\_NO\_MONEY\_FOR\_DA 47 0x2F Недостаточно наличных денег в денежном ящике ERR\_ZERO\_TOTAL  $\begin{array}{|c|c|c|c|c|} \hline & 48 & 0x30 & \text{Cymma } yexa = 0 \hline \end{array}$ ERR\_PAYMENT\_NOT\_EQUAL 49 0x31 Сумма возврата превышает общую сумму по чекам. ERR\_DEFICIENT\_CASH\_DRAWER  $\begin{array}{|l|l|l|l|}\n\hline\n\end{array}$  50  $\begin{array}{|l|l|l|}\n\hline\n0x32 & \text{Heqocraroчно наличных денег в денежном ящике.} \n\end{array}$ ERR\_UNIQUE\_FM32\_NUMBER 51 0x33 Ошибочный серийный номер FM32. ERR\_NOTALLOW\_GOODS\_RETURN 52 0x34 Возврат товаров запрещен. ERR\_ALREADYFISCAL 54 0x36 FM32 уже фискализован. ERR\_NOT\_SL\_PRN 55 0x37 ERR\_RECEIPT\_AMOUNT\_OVER FLOW 56 0x38 Сумма по чеку превышает 9900000. ERR\_FLASH\_FULL 57 0x39 Фискальная память FM32 полностью заполнена. ERR\_YEAR\_VALUE 58 0x3A Heдопустимое значение года в дате ERR\_MONTH\_VALUE 59 0x3B Недопустимое значение месяца в дате ERR\_DAY\_VALUE 60 0x3C Недопустимое значение дня в дате. ERR PAY STATE  $64 \mid 0x40$ ERR\_CURRENCY\_NUMBER 68 0x44 Недопустимый номер валюты

# **5. КОДЫ ОШИБОК**

# **BRIO EngineerinG** BRIO Fis-FM32

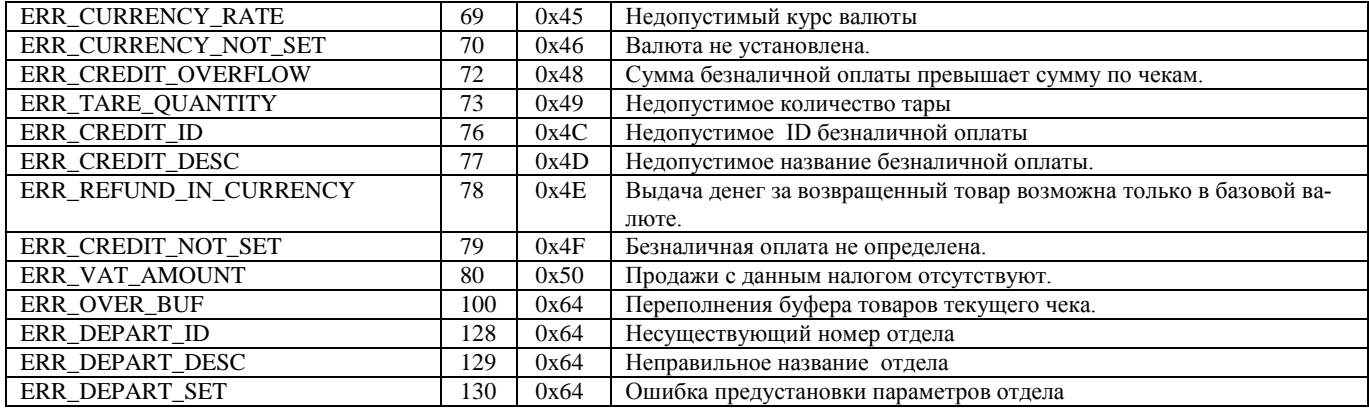

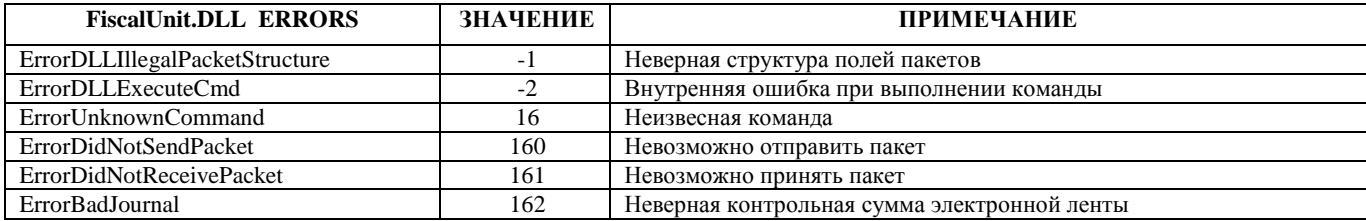

# **6. ПРОГРАММИРОВАНИЕ ФИСКАЛЬНОГО МОДУЛЯ**

# <span id="page-11-1"></span><span id="page-11-0"></span>**6.1. НАЧАЛЬНАЯ НАСТРОЙКА FM32**

Для начала работы с фискалом необходимо через «Fiscal Console» установить как минимум следующие данные: Заголовок чека

- Окончание чека (рекомендуется использовать Footer 2)
- Отдел
- Один кредит
- Одну валюту. Первая валюта является базовой, поэтому Rate у нее должна быть 1.00
- Налоги

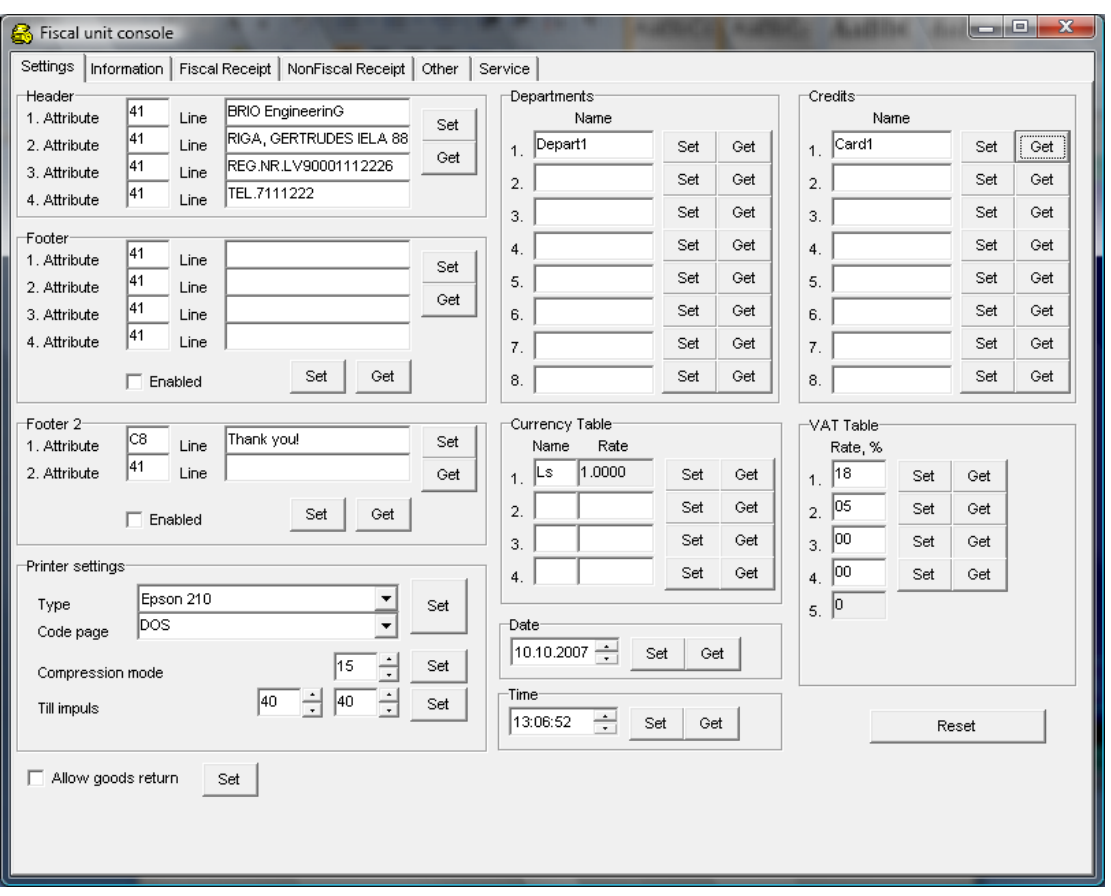

Полный список настроек FM32 через Fiscal Console можно прочитать в документе …

# <span id="page-11-2"></span>**6.2. ДОСТУПНОСТЬ ФУНКЦИЙ**

Для правильной работы фискала и предотвращения ошибочных действий, в различных состояниях фискала доступны различные функции FiscalUnit.dll.

Возможные состояния фискала описаны в пункте «**СОСТОЯНИЯ ФИСКАЛЬНОГО МОДУЛЯ**». При вызове функции в не соответствующем состоянии возможно появление ошибкок с номером 17,18,19 (см. «Коды ошибок»).

Для возврата в состояние IDLE или при возникновении ошибки нужно вызвать функцию ResetFiscal().

### <span id="page-12-0"></span>6.3. ПОСЛЕДОВАТЕЛЬНОСТЬ ИСПОЛЬЗОВАНИЯ БИБЛИОТЕКИ ФУНКЦИЙ

Все функции, за исключением относящихся к чеку (как фискальному, так и не фискальному), возможно использовать в режиме IDLE. Для функций, относящихся к чеку, типичная последовательность вызова функций можно описать следующим образом:

- Вызов функции «начала чека». При этом меняется состояние фискала.
- Вызов функций «тело чека»
- Вызов функции «окончания чека». Состояние фискала возвращается в IDLE

## <span id="page-12-1"></span>6.4. ПРИМЕР ИСПОЛЬЗОВАНИЯ БИБЛИОТЕКИ ФУНКЦИЙ

Пример написан на Delphi.

#### Загрузка библиотеки:

```
procedure TTraceForm.FormCreate(Sender: TObject);
hegin
{You can use FiscalUnit.dll for local connect to FM32
or NetFiscalUnit.dll for using FM32 remote
// if IUse Fm32Net then
// FisHandle := LoadLibrary('NetFiscalUnit.dll')
\frac{1}{2} else
  FisHandle := LoadLibrary('FiscalUnit.dll');
 if FisHandle>0 then
  nFatalError:=0
 else
  nFatalError:=999;
end;
```
#### Печать фискального чека:

```
//IReturn - Флаг, означающий продажу или возврат
Function SendReceipt(lReturn:boolean):integer;
var
  sName. sUnit:string:
  nQuant, nPrice, nCash,nCred1,nCred2,nCred3,nCred4:double;
  nVat, nTotDisc, nDisc:integer;
  PrintRecItem_proc: function(sN:string;nQuant,nPrice:double;
      nVat:integer;sUnit:string):integer;stdcall;
  BeginFiscalReceipt_proc: function():integer;stdcall;
  PrintCommentLine_proc: function(_Line : string; _attrib : integer):integer;stdcall;
  DiscountAdditionForItem_proc: function(_type : integer; _amount : double):integer;stdcall;
  DiscountAdditionForReceipt_proc: function(ntype:integer;amount:double):integer;stdcall;
  EndReceipt_proc: function(_Pay,_K1,_K2,_K3,_K4:double):integer;stdcall;
begin
 //назначаем переменные для чека
 sName:='Item1';
 sUnit:=Kg.
 nQuant:=3:
 nPrice:=1.18;nDisc=10:
 n\text{TotDisc}:=5:
 n\text{V}at:=0; //0..3nCash:=3.03:
 nCred1:=0;nCred2:=0;nCred3-0nCred4:=0;
 //Получаем адрес процедуры начала чека
 @BeginFiscalReceipt_proc := GetProcAddress(FisHandle, 'BeginFiscalReceipt');
 result:=BeginFiscalReceipt_proc();//и вызываем
 if Result<>0 then
  exit:
 //комментарий
 @PrintCommentLine_proc := GetProcAddress(FisHandle, 'PrintCommentLine');
 result:=PrintCommentLine_proc('This is fiscal receipt!',65);//65-маска форматирования текста
```
#### if  $Result < 0$  then exit; //Товар в чеке. @PrintRecItem\_proc := GetProcAddress(FisHandle, 'PrintRecItem'); result:=PrintRecItem\_proc(sName,abs(nQuant),abs(nPrice),nVat,sUnit); if  $Result < 0$  then exit; {PrintRecItem в паре с DiscountAdditionForItem можно повторять друг за другом для каждого товара в чеке. DiscountAdditionForItem использовать необязательно } //Скидка на позицию @DiscountAdditionForItem\_proc := GetProcAddress(FisHandle, 'DiscountAdditionForItem'); //Первый параметр - тип скидки. 1 - это проценты //Отрицательное число - скидка. Положительное - наценка result:=DiscountAdditionForItem\_proc(1,-1\*nDisc); if  $Result < 0$  then exit; //Скидка на чек. Использовать необязательно @DiscountAdditionForReceipt\_proc := GetProcAddress(FisHandle, 'DiscountAdditionForReceipt'); //Первый параметр - тип скидки. 1 - это проценты result:=DiscountAdditionForReceipt\_proc(1,-1\*nTotDisc); if Result $\leq 0$  then exit; //В зависимости от параметра (флага) мы заканчиваем чек командой //продажи или возврата if lReturn then //При возврате сумма денег должна совпадать с суммой чека и ВСЕ позиции //товаров должны иметь отрицательное количество @EndReceipt\_proc := GetProcAddress(FisHandle, 'GoodsReturn') else @EndReceipt\_proc := GetProcAddress(FisHandle, 'EndFiscalReceipt'); result:=EndReceipt\_proc(nCash,nCred1,nCred2,nCred3,nCred4); end;

#### **Печать не фискального чека:**

#### **Function SendNonFisReceipt():integer;** var

NonFiscalReceipt\_proc: function():integer;stdcall;

 PrintNonFiscalLine\_proc: function(\_Line : string; \_attrib : integer):integer;stdcall; begin

//Получаем адрес процедуры начала не фискального чека

 @NonFiscalReceipt\_proc := GetProcAddress(FisHandle, 'BeginNonFiscalReceipt'); result:=NonFiscalReceipt\_proc(); if Result $\leq 0$  then

exit;

//Печатаем 2 строки

 @PrintNonFiscalLine\_proc := GetProcAddress(FisHandle, 'PrintNonFiscalLine'); result:=PrintNonFiscalLine\_proc('Line1',65);//65-маска форматирования текста if Result $<$ 0 then

exit;

 result:=PrintNonFiscalLine\_proc('Line2',65);//65-маска форматирования текста if Result<>0 then

exit;

#### //Заканчиваем не фискальный чек

 @NonFiscalReceipt\_proc := GetProcAddress(FisHandle, 'EndNonFiscalReceipt'); Result:=NonFiscalReceipt\_proc(); if Result $\leq 0$  then exit; end;

#### **Выгрузка библиотеки: FreeLibrary(FisHandle);**

Выгрузка библиотеки обязательна, т.к. она необходима для корректной работы фискала.

# <span id="page-14-0"></span>**7. EC ДЕКЛАРАЦИЯ СООТВЕТСТВИЯ**

# **EC Atbilstības deklarācija**

Mes, SIA "BRIO ZRF" ar pilnu atbildību, deklarējam, kas tālāk nosauktais produkts atbilst prasībām, kas noteiktas

# **Zemsprieguma direktīvā 73/23/EEC ar papildinājumiem 93/68/EEC**

 **Produkta kategorija:** Fiskālais modulis

 **Modeļa nosaukums**: BRIO Fis-FM32

 **Piemērotie standarti:** EN60950, EN55022, EN55010

 **CE zīmes piestiprināšanas gads:** 2006 g.

Rīga, 12.10.2006

 **Oļegs Halatovs , Direktors**